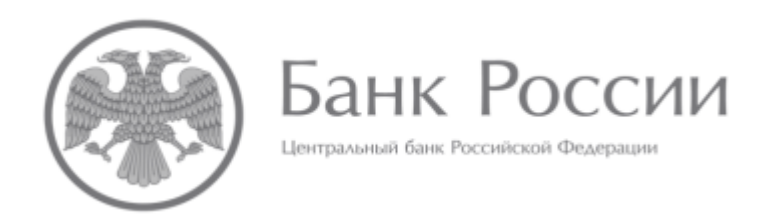

# **ИНСТРУКЦИЯ ПО РАБОТЕ С ВНЕШНИМИ СПРАВОЧНИКАМИ ДЛЯ ОСУЩЕСТВЛЕНИЯ ПРОВЕРОК ОТЧЕТНЫХ ДАННЫХ, ПОСТУПАЮЩИХ В БАНК РОССИИ В ФОРМАТЕ XBRL (Действительна при подготовке отчетности по таксономии XBRL Банка России версии 5.2 и выше, версия от 04.10.2022)**

## **ОГЛАВЛЕНИЕ**

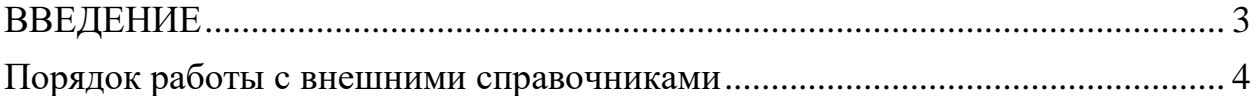

#### **ВВЕДЕНИЕ**

<span id="page-2-0"></span>В данной инструкции описан порядок работы с внешними справочниками<sup>1</sup> (далее – внешние справочники) в целях осуществления сверки отчетных данных, отражаемых в качестве значений аналитических признаков групп аналитических признаков «Номер счета второго порядка» (dimint:NomSchetVtorogoPoryadkaTaxis) показателей оборотной ведомости<sup>2</sup> и «Номер счета второго порядка и номер символа отчета о финансовых результатах» (dim-int:NomSchetVtorogoPoryadkaISimvOFRTaxis) показателей отчета о финансовых результата<sup>3</sup> и включенных в отчеты XBRL некредитных финансовых организаций и лиц, оказывающих профессиональные услуги на финансовом рынке, формируемых и представляемых в Банк России с использованием таксономии XBRL Банка России.

-

 $^1$  Внешние справочники - перечень счетов бухгалтерского учета второго порядка (файл «COA.xml») и символов доходов и расходов отчета о финансовых результатах (файл «PL\_Symbols.xml») в соответствии с Положением Банка России от 02.09.2015 № 486-П «О Плане счетов бухгалтерского учета в некредитных финансовых организациях и порядке его применения», Положением Банка России от 02.09.2015 № 487- П «Отраслевой стандарт бухгалтерского учета доходов, расходов и прочего совокупного дохода некредитных финансовых организаций» и Положением Банка России от 25.10.2017 № 612-П «О порядке отражения на счетах бухгалтерского учета объектов бухгалтерского учета некредитными финансовыми организациями».

<sup>2</sup> Отчетность по форме 0420164 «Оборотная ведомость по счетам бухгалтерского учета страховщика»;

отчетность по форме 0420260 «Оборотная ведомость по счетам бухгалтерского учета негосударственного пенсионного фонда»;

отчетность по форме 0420410 «Оборотная ведомость по счетам бухгалтерского учета»;

отчет по форме 0420521 «Оборотная ведомость по счетам бухгалтерского учета акционерного инвестиционного фонда, управляющей компании»;

отчетность по форме 0420105 «Оборотная ведомость по счетам бухгалтерского учета страхового брокера»;

отчетность по форме 0420761 «Оборотная ведомость по счетам бухгалтерского учета бюро кредитных историй»;

Раздел 13 «Оборотная ведомость по счетам бухгалтерского учета кредитного рейтингового агентства» отчетности по форме 0420880 «Отчет о деятельности кредитного рейтингового агентства».

<sup>3</sup> Отчетность по форме 0420165 «Отчет о финансовых результатах страховщика (по символам доходов и расходов)»; отчетность по форме 0420261 «Отчет о доходах и расходах негосударственного пенсионного фонда»;

отчетность по форме 0420411 «Отчет о доходах и расходах»;

отчет по форме 0420522 «Отчет о доходах и расходах акционерного инвестиционного фонда, управляющей компании»; отчетность по форме 0420106 «Отчет о финансовых результатах страхового брокера (по символам доходов и расходов)»;

отчетность по форме 0420763 «Отчет о доходах и расходах бюро кредитных историй»;

Раздел 14 «Сведения о доходах и расходах кредитного рейтингового агентства» отчетности по форме 0420880 «Отчет о деятельности кредитного рейтингового агентства».

### **Порядок работы с внешними справочниками**

<span id="page-3-0"></span>При наличии подключения рабочей станции к Интернету и отсутствии ограничений на доступ к нему сверка со внешними справочниками будет осуществляться программным обеспечением, применяемым для формирования отчета, (далее – ПО) автоматически при проведении валидации.

При отсутствии подключения рабочей станции к Интернету перед формированием отчетности необходимо выполнить следующие действия:

1. Установить, что в ПО функция fn:static-base-uri возвращает локальный адрес базы формул.

2. Скачать файлы внешних справочников: «Внешний справочник «COA»» и «Внешний справочник «PL\_Symbols»» (Открытый стандарт отчетности XBRL – Таксономия XBRL – Таксономия – Финальная таксономия XBRL Банка России – Внешние справочники (начиная с 5 версии)) (Рисунок 1, 2).

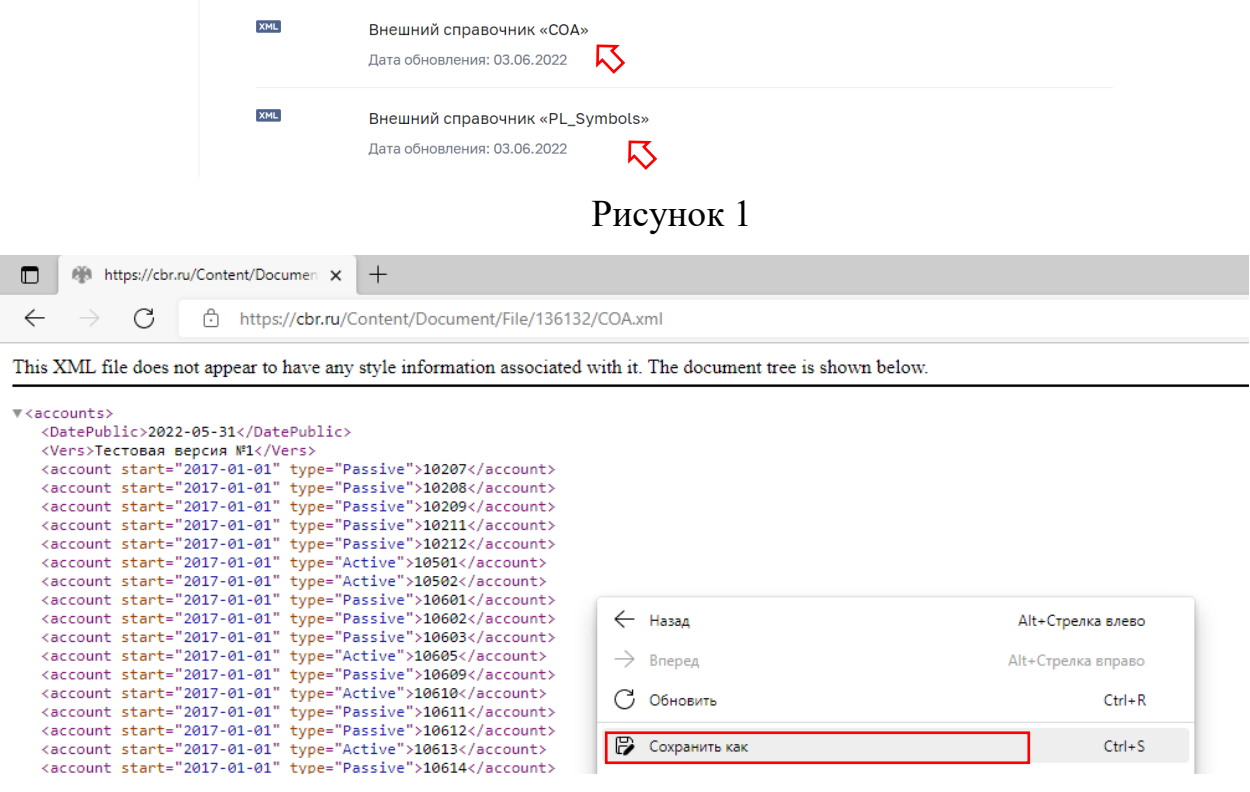

Рисунок 2

3. Разместить файлы «COA.xml» и «PL\_Symbols.xml» в корневой папке актуальной версии таксономии. Например, для финальной таксономии XBRL Банка России версии 5.2 – это папка «final\_5\_2» (Рисунок 3).

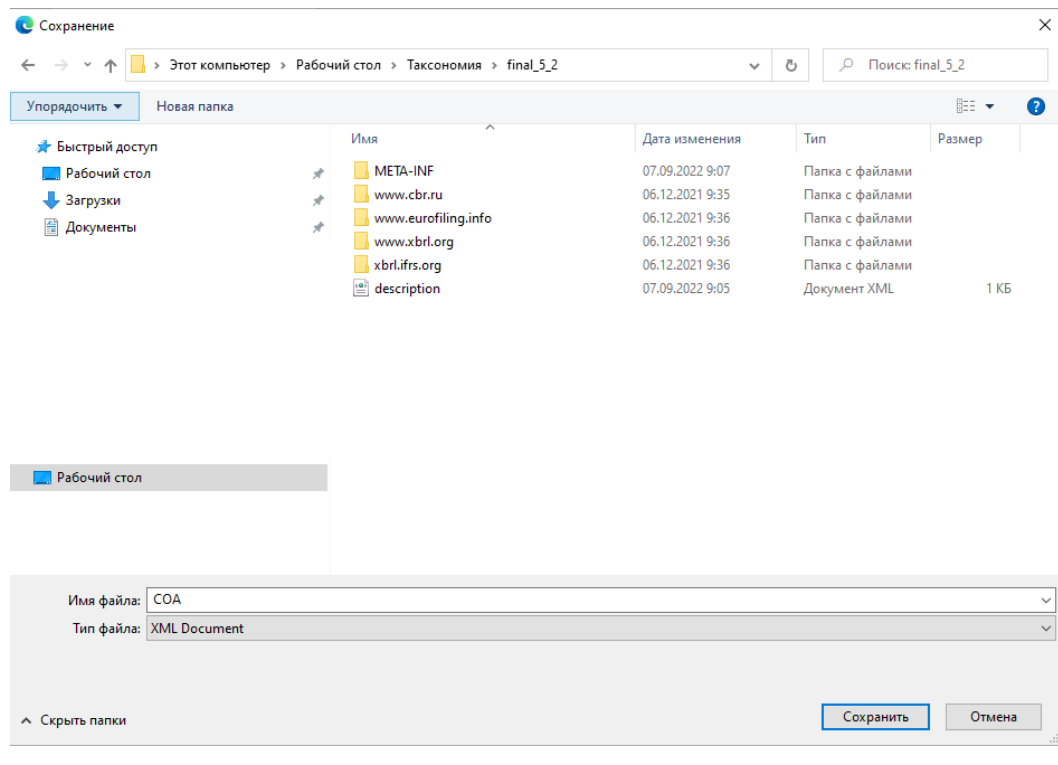

Рисунок 3

4. Корневая папка таксономии будет содержать следующие файлы (Рисунок 4):

| final 5.2<br>$\times$<br>⊏<br>$\overline{\phantom{a}}$<br>Файл<br>Вид<br>Главная<br>Поделиться |               |                                                            |                 |                        |                   |  |
|------------------------------------------------------------------------------------------------|---------------|------------------------------------------------------------|-----------------|------------------------|-------------------|--|
| $\rightarrow$<br>$\checkmark$<br>←                                                             |               | Этот компьютер > Рабочий стол > Таксономия > final 5 2     |                 | Ō<br>Ω<br>$\checkmark$ | Поиск: final 52   |  |
| • Быстрый доступ                                                                               |               | ᄉ<br>Имя                                                   | Дата изменения  | Тип                    | Размер            |  |
| <b>• Рабочий стол</b>                                                                          | ÷             | META-INF                                                   | 07.09.2022 9:07 | Папка с файлами        |                   |  |
| • Загрузки                                                                                     | $\mathcal{R}$ | www.cbr.ru                                                 | 06.12.2021 9:35 | Папка с файлами        |                   |  |
| 莹<br>Документы                                                                                 | $\mathcal{R}$ | www.eurofiling.info                                        | 06.12.2021 9:36 | Папка с файлами        |                   |  |
|                                                                                                |               | www.xbrl.org                                               | 06.12.2021 9:36 | Папка с файлами        |                   |  |
|                                                                                                |               | xbrl.ifrs.org                                              | 06.12.2021 9:36 | Папка с файлами        |                   |  |
|                                                                                                |               | $\left  \frac{d}{dx} \right $ COA                          | 05.10.2022 9:49 | Документ XML           | 84 K <sub>B</sub> |  |
|                                                                                                |               | $\left  \stackrel{\circ}{=}\right $ description            | 07.09.2022 9:05 | Документ XML           | 1 K <sub>B</sub>  |  |
|                                                                                                |               | $\left \stackrel{\text{{\tiny def}}}{=}\right $ PL_Symbols | 05.10.2022 9:51 | Документ XML           | 1057 KB           |  |
|                                                                                                |               |                                                            |                 |                        |                   |  |

Рисунок 4

5. Сформировать архив таксономии в формате zip (Рисунок 5):

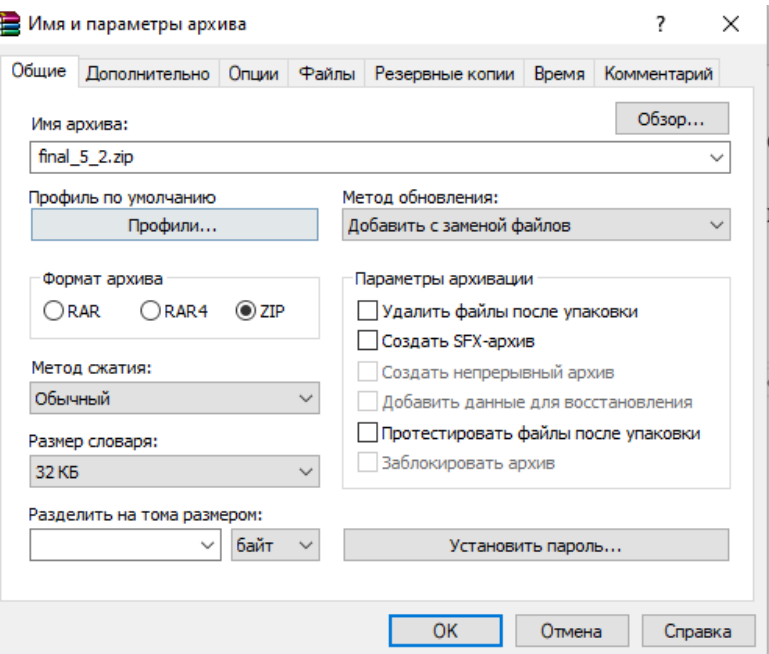

Рисунок 5

6. Загрузить данный архив таксономии в ПО.

7. На данной версии таксономии в ПО может быть осуществлена сверка с внешними справочниками при проведении валидации.

При отсутствии подключения рабочей станции к Интернету и если в ПО функция fn:static-base-uri не возвращает локальный адрес базы формул, необходимо выполнить следующие действия:

1. Скачать файлы внешних справочников: «Внешний справочник «COA»» и «Внешний справочник «PL\_Symbols»» (Открытый стандарт отчетности XBRL – Таксономия XBRL – Таксономия – Финальная таксономия XBRL Банка России – Внешние справочники (начиная с 5 версии)) (Рисунок 6, 7).

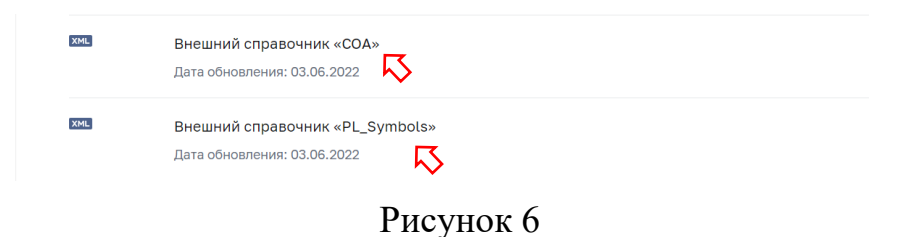

| Mill https://cbr.ru/Content/Documen X<br>$\pm$                                                                                                    |                         |                    |  |  |  |  |
|----------------------------------------------------------------------------------------------------|-------------------------|--------------------|--|--|--|--|
| C<br>https://cbr.ru/Content/Document/File/136132/COA.xml<br>A                                                                                                    |                         |                    |  |  |  |  |
| This XML file does not appear to have any style information associated with it. The document tree is shown below.                                                                                                    |                         |                    |  |  |  |  |
| $\forall$ <accounts><br/><datepublic>2022-05-31</datepublic><br/><vers>Тестовая версия №1</vers><br/><account start="2017-01-01" type="Passive">10207</account><br/><account start="2017-01-01" type="Passive">10208</account><br/><account start="2017-01-01" type="Passive">10209</account><br/><account start="2017-01-01" type="Passive">10211</account><br/><account start="2017-01-01" type="Passive">10212</account><br/><account start="2017-01-01" type="Active">10501</account><br/><account start="2017-01-01" type="Active">10502</account></accounts> |                         |                    |  |  |  |  |
| <account start="2017-01-01" type="Passive">10601</account><br><account start="2017-01-01" type="Passive">10602</account><br><account start="2017-01-01" type="Passive">10603</account>                                                                                                    | $\leftarrow$ Назад      | Alt+Стрелка влево  |  |  |  |  |
| <account start="2017-01-01" type="Active">10605</account><br><account start="2017-01-01" type="Passive">10609</account>                                                                                                    | $\rightarrow$<br>Вперед | Alt+Стрелка вправо |  |  |  |  |
| <account start="2017-01-01" type="Active">10610</account><br><account start="2017-01-01" type="Passive">10611</account>                                                                                                    | G<br>Обновить           | $Ctrl + R$         |  |  |  |  |
| <account start="2017-01-01" type="Passive">10612</account><br><account start="2017-01-01" type="Active">10613</account><br><account start="2017-01-01" type="Passive">10614</account>                                                                                                    | IB<br>Сохранить как     | $Ctrl + S$         |  |  |  |  |

Рисунок 7

2. Сохранить файлы «COA.xml» и «PL\_Symbols.xml» на рабочей станции. (Рисунок 8).

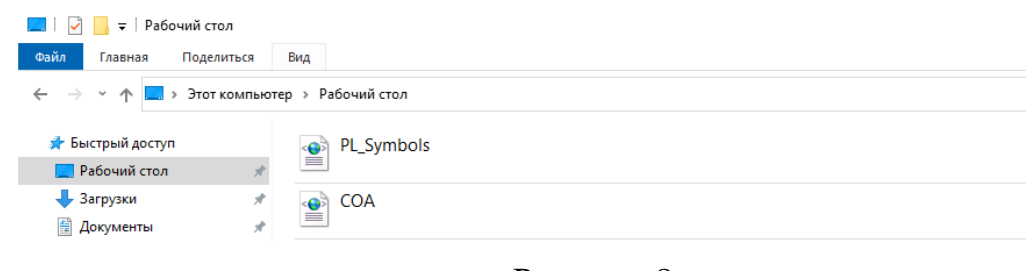

Рисунок 8

3. При формировании в ПО отчета, содержащего формы оборотной ведомости или отчета о финансовых результатах, указать в параметрах «local CoA address» и «local PL Symbols address» адреса файлов «COA.xml» и «PL\_Symbols.xml» соответственно с включением имени соответствующих файлов.

Например, при формировании отчета в ПО XWand Reporter данные параметры заполняются в окне «Parameter Setting» (Рисунок 9):

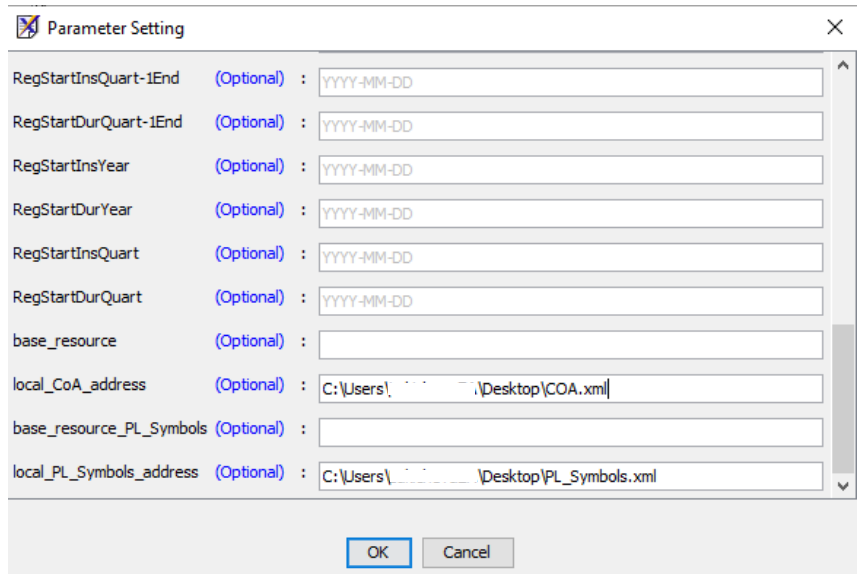

Рисунок 9

8. В данном отчете в ПО может быть осуществлена сверка со внешними справочниками при проведении валидации.

Если доступ к файлам внешних справочников отсутствует как по адресам в сети, так и по локальным адресам, при проверке контрольных соотношений, использующих данные справочники, в окне, отражающем результаты валидации, выводятся предупреждения о необходимости загрузки соответствующих справочников (Рисунок 10).

```
Реестр счетов не загружен. Для работы данного контрольного соотношения необходимо загрузить реестр счетов, в противном случае контроль
не будет рассчитан.
```
Реестр счетов не загружен. Для работы данного контрольного соотношения необходимо загрузить реестр счетов, в противном случае контроль на сверку исходящих остатков с входящими остатками и оборотами не будет рассчитан.

## Рисунок 10

При формировании отчета в ПО «Анкета-редактор XBRL» необходимо руководствоваться пунктом 1.2.4.6 «Проверка соответствия значений группы аналитических признаков значениям внешних справочников» инструкции по выполнению типовых операций Анкета-редактор XBRL (Открытый стандарт отчетности XBRL – Таксономия XBRL – Программное обеспечение, реализующее конвертацию отчетных данных – ПО «Анкета-редактор XBRL» – Документация к ПО «Анкета-редактор XBRL»).

При формировании отчета в ПО «Конвертер» необходимо руководствоваться пунктом 3.3.3 «Проверка соответствия значений группы аналитических признаков значениям внешних справочников» руководства пользователя (Открытый стандарт отчетности XBRL – Таксономия XBRL – Программное обеспечение, реализующее конвертацию отчетных данных – ПО «Конвертер» – Документация к ПО Конвертер).